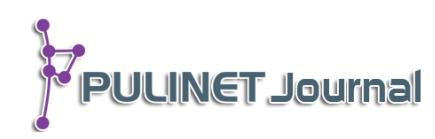

# **การประยุกต์เทคโนโลยีรหัสคิวอาร์กับการบริการสารสนเทศอิเล็กทรอนิกส์ของ หอสมุดวิทยาเขตสารสนเทศเพชรบุรี มหาวิทยาลัยศิลปากร Applying QR Code for Accessing through Online Databases in Phetchaburi Information Technology Campus Library, Silpakorn University**

**สุจิตรา ส าราญใจ หอสมุดวิทยาเขตสารสนเทศเพชรบุรี มหาวิทยาลัยศิลปากร e-mail: lannanoy@gmail.com**

## **บทคัดย่อ**

หอสมุดวิทยาเขตสารสนเทศเพชรบุรี มหาวิทยาลัยศิลปากร ได้นำเทคโนโลยีรหัสคิวอาร์ (QR Code) มาประยุกต์ใช้กับการบริการสารสนเทศอิเล็กทรอนิกส์ เพื่อสร้างการรับรู้และการอำนวยความ ้สะดวกในการเข้าถึงบทความวารสารวิชาการในฐานข้อมูลออนไลน์ต่างประเทศ โดยการนำข้อมูลจาก แผนการศึกษา ในเอกสารรายละเอียดหลักสูตร (มคอ. 2) ของแต่ละสาขาวิชาที่มีการเรียนการสอน มา ้วิเคราะห์หาคำสำคัญ แล้วนำมาสืบค้นรายการวารสารวิชาการที่มีเอกสารฉบับเต็ม และผ่านการ ิตรวจสอบจากผู้ทรงคุณวุฒิ ในฐานข้อมูลออนไลน์ต่างประเทศที่มีน้ำหนักของเนื้อหาสอดคล้องกับ ี สาขาวิชานั้น ๆ แล้วแปลงที่อยู่ของเว็บไซต์บนอินเตอร์เน็ต (URL) ให้อยู่ในรูปแบบรหัสคิวอาร์ จัดทำใน ูรูปแบบที่มองเห็นง่ายและโดดเด่นพร้อมกับวางในตำแหน่งเดียวกับชั้นหนังสือที่อยู่ในหัวเรื่องเดียวกัน ้ เพื่ออำนวยความสะดวกให้ผู้รับบริการสามารถเลือกหนังสือและวารสารได้พร้อมกัน โดยผู้รับบริการ สามารถเลือกบทความที่มีอยู่ในวารสารได้ด้วยตัวเองจากการใช้โปรแกรมสแกนรหัสคิวอาร์ในอุปกรณ์ พกพาแบบชาญฉลาด

# **ค าส าคัญ:**

ฐานข้อมูลออนไลน์, รหัสคิวอาร์, อุปกรณ์พกพาแบบชาญฉลาด

#### **Abstract**

Phetchaburi Information Technology Campus Library, Silpakorn University had used QR code for allowing access through online databases. QR code was created based on academic keywords retrieved and analyzed from course syllabuses (Thai Qualification Framework Form 2). The keywords were used for full-text articles searching with approved by peer reviews .Then the articles URLs were used to generate into QR codes for further access .The codes were then printed and placed on the bookshelves based on the article subjects. It allowed users to find books and

related journal simultaneously. Users were able to scan the QR code and selected journal articles from their own smart devices.

#### **Keyword:**

Online Database, QR Code, Smart Devices

#### **บทนำ**

ปัจจุบันห้องสมุดสถาบันอุดมศึกษาแทบทุกแห่ง มีทรัพยากรสารสนเทศที่จัดให้บริการ ไม่ว่าจะเป็นรูปแบบ ้สิ่งพิมพ์ และรูปแบบอิเล็กทรอนิกส์ ทั้งในส่วนที่ห้องสมุดบอกรับเอง หรือส่วนของสำนักงานคณะกรรมการการศึกษา ขั้นพื้นฐานบอกรับก็ดี ทุกทรัพยากรต้องเกิดการใช้งานจึงจะถือว่าเป็นการลงทุนที่คุ้มค่า ปัญหาที่ห้องสมุดได้รับในแง่ ่ ทรัพยากรบางส่วนไม่ถูกนำมาใช้งานนั้น ส่วนหนึ่งมาจากผู้รับบริการไม่ทราบว่ามีทรัพยากรนั้น ๆ และไม่ทราบแหล่งที่ จะสามารถเข้าถึงได้

หอสมุดวิทยาเขตสารสนเทศเพชรบุรี มหาวิทยาลัยศิลปากร ได้มีการส่งเสริมการใช้งานทรัพยากรสารสนเทศ อย่างคุ้มค่าทุกรูปแบบในโครงการ Smart Customer ขึ้นเมื่อ พ.ศ. 2558 ซึ่งจะครอบคลุมเนื้อหาการใช้งานฐานข้อมูล ห้องสมุด การเขียนอ้างอิง การใช้โปรแกรมจัดการบรรณานุกรม และการใช้งานฐานข้อมูลออนไลน์ต่างประเทศ ผู้เข้าร่วมโครงการฯ จะได้ใช้งานจริงในช่วงเวลาดังกล่าว แต่หากหลังจากเข้าร่วมโครงการฯ ไม่ได้มีการนำทักษะต่าง ๆ มาต่อยอดการเรียนรู้ ก็เป็นไปได้มากที่ผู้เข้าร่วมโครงการฯ จะลืมเนื้อหาที่ได้ศึกษาเรียนรู้ไป ดังนั้นใน พ.ศ. 2559 จึงมี การพัฒนาช่องทางการเข้าถึงทรัพยากรสารสนเทศที่สะดวกซึ่งมีงานบริการสารสนเทศอิเล็กทรอนิกส์เป็นผู้รับผิดชอบ ึการเข้าถึงทรัพยากรสารสนเทศนี้ไม่ต้องอาศัยทักษะการสืบค้นใด ๆ โดยการนำเทคโนโลยีรหัสคิวอาร์ มาเป็นเครื่องมือ ในการช่วยการเข้าถึงวารสารวิชาการในฐานข้อมูลออนไลน์ต่างประเทศ

รหัสคิวอาร์ หรือ QR Code ย่อมาจาก Quick Respond Code สามารถบรรจุข้อมูลได้มากกว่าเทคโนโลยี แบบบาร์โค้ด 200 เท่าคือสามารถจุข้อมูลได้ถึง 4,000 ตัวอักษร ทั้งยังตอบสนองการถอดรหัสข้อมูลได้อย่างรวดเร็ว โดยไม่จำเป็นต้องทำงานร่วมกับฐานข้อมูลเพื่อเรียกดูข้อมูล และยังสามารถถอดรหัสข้อมูลได้แม้ข้อมูลบางส่วนได้รับ ้ ความเสียหาย การใช้งานสามารถใช้งานได้โดยผ่านการใช้งานอปกรณ์พกพาอย่างชาญฉลาดที่มีกล้องสำหรับสแกนรหัส คิวอาร์ร่วมกับโปรแกรมสแกนรหัสคิวอาร์ หรือใช้ประโยชน์จากฟังก์ชันการเพิ่มเพื่อนด้วยรหัสคิวอาร์ในโปรแกรม LINE โปรแกรมสนทนาที่ได้รับความนิยมอย่างแพร่หลายในประเทศไทย หากผู้รับบริการใช้งานโปรแกรมดังกล่าวอยู่แล้วจะ สามารถใช้ประโยชน์จากช่องทางนี้ได้เลยโดยไม่ต้องเพิ่มภาระพื้นที่จัดเก็บในการติดตั้งโปรแกรมสแกนรหัสคิวอาร์ตัวใหม่

การดำเนินงานรูปแบบที่นำเทคโนโลยีรหัสคิวอาร์มาประยุกต์ใช้กับการบริการสารสนเทศอิเล็กทรอนิกส์ หรือ ี การส่งเสริมการใช้งานฐานข้อมูลออนไลน์ต่างประเทศนี้ใช้ชื่อว่ากิจกรรม SCAN ME โดยคำนึงถึงเนื้อหาใน วารสารวิชาการในฐานข้อมูลออนไลน์ต่างประเทศที่สอดคล้องกับเนื้อหาการเรียนการสอนของแต่ละสาขาวิชาการที่มี ในมหาวิทยาลัยศิลปากร วิทยาเขตสารสนเทศเพชรบุรี เพื่อส่งเสริมการใช้งานอย่างทั่วถึง ครอบคลุมทุกคณะวิชา และ เกิดการใช้งานทุก ๆ ทรัพยากรสารสนเทศอย่างคุ้มค่าให้ถึงที่สุด

#### **วัตถุประสงค์**

- 1. เพื่อเพิ่มช่องทางการเข้าถึงทรัพยากรอิเล็กทรอนิกส์จากฐานข้อมูลออนไลน์ต่างประเทศ
- 2. เพื่อส่งเสริมให้เกิดการใช้ทรัพยากรอิเล็กทรอนิกส์จากฐานข้อมูลออนไลน์ต่างประเทศอย่างคุ้มค่า

## ขั้นตอนและวิธีการดำเนินงาน

การน าเทคโนโลยีรหัสคิวอาร์มาประยุกต์ใช้ในการบริการสารสนเทศอิเล็กทรอนิกส์ของหอสมุดวิทยาเขต สารสนเทศเพชรบุรี มหาวิทยาลัยศิลปากร มีรายละเอียดการดำเนินงานดังนี้

**ขั้นตอนที่ 1** ศึกษาเอกสารรายละเอียดหลักสูตร (มคอ.2) ส่วนแสดงแผนการศึกษา ของคณะวิชาที่มีการ เรียนการสอนในมหาวิทยาลัยศิลปากร วิทยาเขตสารสนเทศเพชรบุรี เพื่อนำคำอธิบายรายวิชามาวิเคราะห์หาคำสำคัญ เพื่อนำไปสืบค้นบทความวารสาร

**ขั้นตอนที่ 2** เลือกสืบค้นบทความวารสารจากฐานข้อมูลออนไลน์ต่างประเทศที่เน้นเนื้อหาในฐานไปใน ทิศทางเดียวกับหลักสูตรของแต่ละคณะวิชาด้วยช่องทางการสืบค้นขั้นพื้นฐาน โดยเริ่มแรกผู้จัดกิจกรรมได้ศึกษา รายละเอียดหลักสูตรของคณะวิชาสัตวศาสตร์และเทคโนโลยีการเกษตร และเลือกใช้งานฐานข้อมูล Science Direct เนื่องจากเป็นฐานข้อมูลที่เน้นเนื้อหาทางด้านวิทยาศาสตร์ เทคโนโลยี และวิทยาศาสตร์การแพทย์ ทั้งข้อมูล บรรณานุกรมและเอกสารฉบับเต็ม เมื่อพิจารณาแล้วเห็นว่าเหมาะสมกับเนื้อหาของแต่ละสาขาวิชาในคณะวิชา ดังกล่าวเป็นอย่างมาก

**ขั้นตอนที่ 3** พิจารณาบทความ และชื่อวารสารที่มีความสอดคล้องกับรายละเอียดของแต่ละรายวิชา แล้วนำ ชื่อวารสารจากรายการดังกล่าว มาสืบค้นฐานข้อมูลออนไลน์ต่างประเทศ ฐานเดิมด้วยช่องทางชื่อวารสาร (Journal Title) พร้อมทั้งตรวจสอบรายการชื่อวารสารวิชาการที่ได้ในฐานข้อมูล Web of Science เนื่องจากเป็นข้อกำหนดของ ฐานข้อมูลที่กำหนดให้ทุกวารสารทุกชื่อที่จะสามารถตีพิมพ์ในฐานข้อมูล Web of Science ได้ต้องผ่านการตรวจสอบ จากผู้ทรงคุณวุฒิก่อนเท่านั้น ซึ่งถือเป็นขั้นตอนที่ส าคัญที่จะช่วยผู้รับบริการให้มีความมั่นใจในคุณภาพวารสารที่ผู้จัด กิจกรรมคัดเลือกมาแล้วส่วนหนึ่ง

**ขั้นตอนที่ 4** คัดลอกที่อยู่ของเว็บไซต์บนอินเตอร์เน็ตแล้วนำมาแปลงให้อยู่ในรูปแบบเว็บไซต์ขนาดสั้น (Short URL) เพื่อเพิ่มความมีประสิทธิภาพในการสแกนรหัสคิวอาร์ เนื่องจากพื้นที่การนำเสนอมีขนาดจำกัดเพียง 9.5 x 9.5 เซนติเมตร เท่านั้น ความซับซ้อนของภาพที่ได้จากรหัสคิวอาร์ขึ้นอยู่กับความยาวของตัวอักษรที่บรรจุ ขั้นตอนนี้ จึงเป็นขั้นตอนส าคัญอีกขั้นตอนหนึ่งที่จะข้ามไปไม่ได้ เพราะหากพิมพ์รหัสคิวอาร์ออกมาแล้วไม่สามารถสแกนเพื่อ เข้าถึงทรัพยากรดังกล่าวได้เนื่องจากพื้นที่การนำเสนอกับภาพที่ได้ไม่สอดคล้องกัน กิจกรรมนี้ก็จะไม่เกิดประโยชน์ใด ๆ

**ขั้นตอนที่ 5** นำที่อยู่ของเว็บไซต์บนอินเตอร์เน็ตมาแปลงเป็นรหัสคิวอาร์ในเว็บไซต์ที่ ปัจจุบันซึ่งมีเว็บไซต์ ประเภทเดียวกันนี้อยู่หลายเว็บไซต์ ทางผู้จัดกิจกรรมเลือกใช้งาน www.qr-code-generator.com เนื่องจากใช้งาน ง่ายและให้บริการโดยไม่มีค่าใช้จ่ายแต่หากต้องการใช้งานแบบเต็มประสิทธิภาพก็สามารถชำระค่าบริการรายเดือนเพื่อ แลกกับการปรับแต่งส่วนต่าง ๆ ของรหัสคิวอาร์ให้มีเอกลักษณ์เฉพาะตัวและคุณประโยชน์ในการจัดเก็บสถิติการสแกน แต่ละที่อยู่ของเว็บไซต์บนอินเตอร์ที่ใช้งานได้อย่างละเอียด

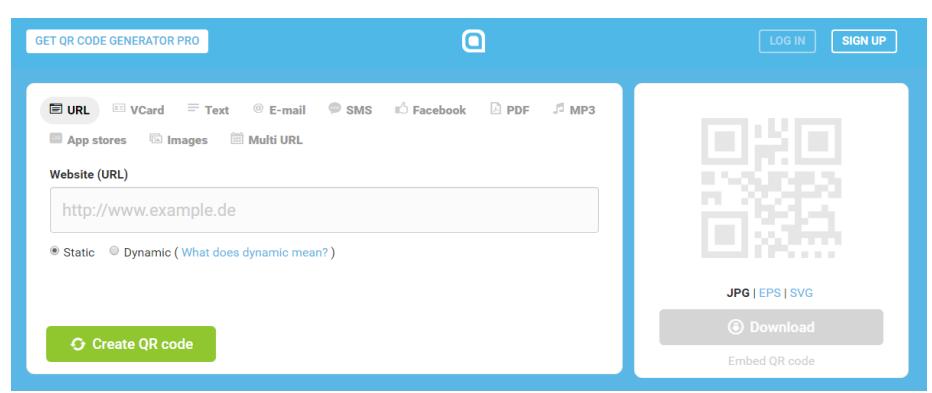

**ภาพที่ 1** หน้าจอเว็บไซต์ส าหรับแปลงที่อยู่ของเว็บไซต์บนอินเตอร์เน็ตเป็นรหัสคิวอาร์ ที่มา : www.qr-code-generator.com

**ขั้นตอนที่ 6** ออกแบบและจัดทำแผ่นป้ายที่แสดงรายละเอียดในส่วนวิธีการใช้งาน, ชื่อวารสาร, ภาพหน้าปก วารสาร, ที่อยู่ของเว็บไซต์, ช่วงเวลาที่สืบค้นข้อมูล, และรหัสคิวอาร์ ในรูปแบบที่อ่านง่ายและดึงดูดความสนใจ

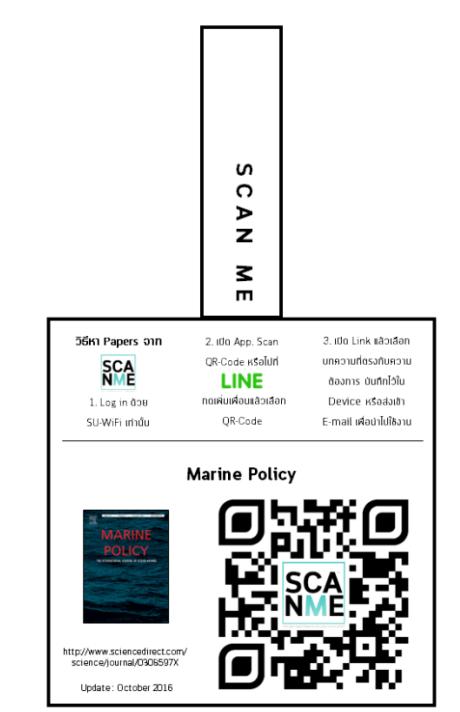

**ภาพที่ 2** แผ่นป้าย SCAN ME แสดงวิธีการใช้งานและรายละเอียดของวารสารวิชาการ

**ขั้นตอนที่ 7** สืบค้นรายการเลขหมู่หนังสือจากเว็บไซต์สืบค้นทรัพยากรสารสนเทศของห้องสมุด เพื่อการจัด ้วางแผ่นป้าย SCAN ME กับหนังสือให้เนื้อหาเหมือนกันอยู่ในตำแหน่งการวางตำแหน่งเดียวกัน ดังภาพที่ 2 คือ ตัวอย่างในแผ่นป้าย SCAN ME ของวารสาร Marine Policy ควรจัดวางในบริเวณหนังสือเลขหมู่ SF457.1 หรือ

**PULINET Journal** Vol. 4, No. 3, September-December 2017 : pp.216-222 http://pulinet.oas.psu.ac.th/index.php/journal Published by Provincial University Library Network, THAILAND

ใกล้เคียง เพื่ออำนวยความสะดวกแก่ผู้รับบริการที่มาหาหนังสือจะสามารถมองเห็นและเข้าถึงเนื้อหาวารสารที่นำเสนอ ในแผ่นป้าย SCAN ME ไปด้วยในคราวเดียว

**ขั้นตอนที่ 8** การออกแบบสื่อประชาสัมพันธ์ ควรคำนึงถึงรูปแบบการนำไปใช้งาน ในที่นี้มีการใช้สื่อ ประชาสัมพันธ์ทั้งสื่อที่ใช้ภายใน และ ใช้ภายนอกห้องสมุด

สื่อที่ใช้ภายในห้องสมุด จะใช้สำหรับภาพพักหน้าจอเครื่องคอมพิวเตอร์สืบค้นทรัพยากรสารสนเทศ ซึ่งเป็น ช่องทางการประชาสัมพันธ์ที่ไม่เพิ่มภาระค่าใช้จ่าย และมีประสิทธิภาพเนื่องจากเป็นที่ ที่ผู้รับบริการจะเดินมาใช้งาน บริเวณนี้ด้วยตัวเองอยู่แล้ว ควรออกแบบในรูปแบบแนวนอนเพื่อความสอดรับกับหน้าจอคอมพิวเตอร์มีที่ให้บริการ ควรใช้ข้อความที่กระชับ เน้นดึงดูดผู้รับบริการให้ได้ภายในเวลา 2 – 3 วินาที ตามเวลาการเปลี่ยนภาพพักหน้าจอ

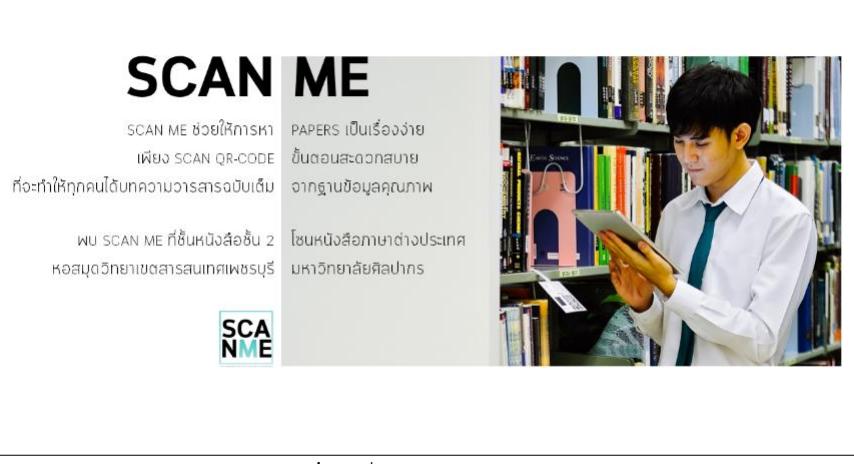

**ภาพที่ 3** สื่อประชาสัมพันธ์ภายใน

้สื่อที่ใช้ภายนอกห้องสมุด จะใช้สำหรับเว็บไซต์ สื่อสังคมออนไลน์ และบอร์ดประชาสัมพันธ์ เน้นให้ ้ผู้รับบริการอ่านและทำความเข้าใจการใช้งานไปในคราวเดียว ควรใช้ภาพถ่ายจากสถานที่จริง เพื่อให้ผู้รับบริการเห็น ภาพและเมื่อเกิดความต้องการที่จะใช้งานก็สามารถใช้งานได้อย่างถูกต้อง

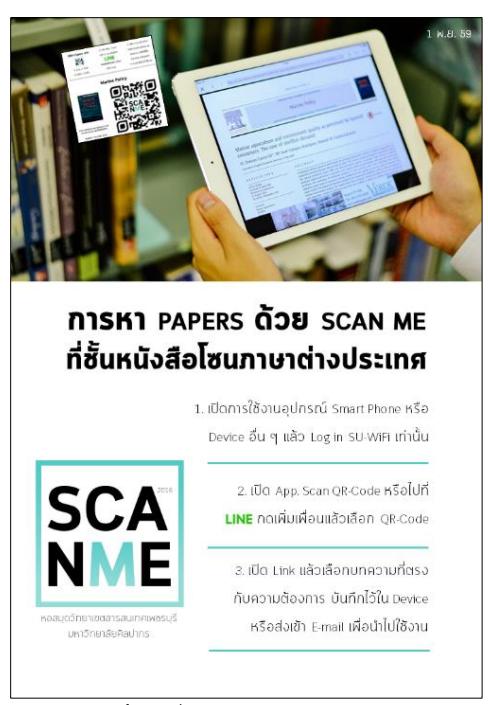

**ภาพที่ 4** สื่อประชาสัมพันธ์ภายนอก

#### **ผลการศึกษา อภิปรายผล และข้อเสนอแนะ**

จากการนำเทคโนโลยีรหัสคิวอาร์มาประยุกต์กับการบริการสารสนเทศอิเล็กทรอนิกส์ ทำให้ผู้รับบริการ สามารถเข้าถึงวารสารวิชาการจากฐานข้อมูลออนไลน์ต่างประเทศได้อย่างสะดวก รวดเร็ว และยังก่อให้เกิดการใช้งาน ิทรัพยากรสารสนเทศอย่างคุ้มค่า ปัจจุบันได้นำรหัสคิวอาร์มาใช้ในการนำเสนอวารสารวิชาการจากฐานข้อมูลออนไลน์ ต่างประเทศ ในรายวิชาต่าง ๆ ของคณะสัตวศาสตร์และเทคโนโลยีการเกษตร ซึ่งมีการเรียนการสอน 4 สาขาวิชา 1. ี สาขาวิชาสัตวศาสตร์และเทคโนโลยีการเกษตร มีวารสารวิชาการที่นำรหัสคิวอาร์มาประยุกต์ใช้ 9 ชื่อ 2. สาขาวิชา เทคโนโลยีการผลิตสัตว์น้ำ มีวารสารวิชาการที่นำรหัสคิวอาร์มาประยุกต์ใช้ 9 ชื่อ 3. สาขาวิชาเทคโนโลยีการผลิตพืช มีวารสารวิชาการที่นำรหัสคิวอาร์มาประยุกต์ใช้ 7 ชื่อ และ 4. สาขาวิชาธุรกิจการเกษตร มีวารสารวิชาการที่นำรหัส คิวอาร์มาประยุกต์ใช้ 3 ชื่อ

ทั้งนี้ยังมีการเรียนการสอนอีก 2 คณะวิชา คือ คณะวิทยาการจัดการ และ คณะเทคโนโลยีสารสนเทศและ การสื่อสาร ทางผู้จัดกิจกรรมได้อยู่ในระหว่างการศึกษาและรวบรวมข้อมูล รวมถึงพัฒนาให้เกิดการใช้งานในรูปแบบ เดียวกันนี้อย่างทั่วถึง และครอบคลุมทุกสาขาวิชาที่มีการเรียนการสอนในมหาวิทยาลัยศิลปากร วิทยาเขตสารสนเทศ เพชรบุรี

แม้ว่ากลุ่มเป้าหมายหรือผู้รับบริการจะเป็นกลุ่มนักศึกษาที่เป็นประชาชนในยุคปัจจุบันที่มีความสามารถใน การใช้งานอุปกรณ์พกพาอย่างชาญฉลาด อย่างไรก็ตามผู้รับบริการบางรายอาจมีปัญหาติดขัด เกี่ยวกับการใช้งาน อุปกรณ์พกพาแบบชาญฉลาด หอสมุดฯ ได้เล็งเห็นถึงปัญหาดังกล่าว จึงมีการจัดโครงการแลกเปลี่ยนเรียนรู้ให้กับ ี บุคลากรทุกส่วนงานเพื่อให้เกิดความชำนาญในการใช้งานอุปกรณ์ฯ และกิจกรรม SCAN ME เพื่อเตรียมความพร้อมที่ จะให้ปรึกษาและคำแนะนำแก่ผู้รับบริการต่อไป

## **การน าไปใช้ประโยชน์**

1. เป็นแนวทางในการทำงานด้านการบริการสารสนเทศอิเล็กทรอนิกส์ ในแง่การส่งเสริมให้เกิดการใช้ ทรัพยากรสารสนเทศอิเล็กทรอนิกส์ ทั้งวารสารอิเล็กทรอนิกส์ หนังสืออิเล็กทรอนิกส์ งานวิจัยอิเล็กทรอนิกส์ รวมถึง ทรัพยากรอื่น ๆ เป็นต้น

2. เป็นแนวคิดการนำเทคโนโลยีที่ทันสมัยในปัจจุบันแบบไม่เสียค่าใช้จ่ายมาประยุกต์ใช้กับงานห้องสมุด ยังมี เทคโนโลยีประเภทที่ไม่เสียค่าใช้จ่ายและทางผู้จัดกิจกรรมไม่ต้องพัฒนาด้วยตัวเองอีกหลายเทคโนโลยีที่สามารถนำมา ประยุกต์ใช้ให้เข้ากับสถานการณ์ได้

3. เป็นตัวอย่างการต่อยอดกิจกรรมที่ทำอยู่เดิม ศึกษาและหาแนวทางการแก้ปัญหาเป็นกิจกรรมใหม่ โดย ค านึงถึงประโยชน์ที่ผู้รับบริการจะได้รับอย่างดีที่สุด

#### **รายการอ้างอิง**

ธีรยุทธ บาลชน, อัคริมา สุ่มมาตย์, นิติยา ชุ่มอภัย, กิตติยา สุทธิประภา, และวราภรณ์ พนมศิริ. (2557).

Smart Poster การประยุกต์เทคโนโลยีสมาร์ทโฟนกับสื่อสิ่งพิมพ์ห้องสมุด. *PULINET Journal*, 2,1 (ม.ค.- เม.ย.), 51-57. [เว็บไซต์] ค้นเมื่อ 10 พฤศจิกายน 2559. จาก http://pulinet.oas.psu.ac.th/index.php/ journal/article/view/68/73

พัชร พิพิธกุล. (2554). คิวอาร์โค้ดในงานบริการสารสนเทศห้องสมุด. *วารสารบรรณศาสตร์ มศว*, 4,1

(ม.ค.-มิ.ย.), 71-81. [เว็บไซต์] ค้นเมื่อ 10 พฤศจิกายน 2559. จาก

http://ejournals.swu.ac.th/index.php/jlis/article/viewFile/2944/2952

เยาวภา เขื่อนคำ. (2557). การใช้ QR Code สำหรับวิทยานิพนธ์ สำนักหอสมุด มหาวิทยาลัยแม่โจ้. PULINET *Journal*, 2,2 (พ.ค.-ส.ค.), 50-55. [เว็บไซต์] ค้นเมื่อ 10 พฤศจิกายน 2559. จาก

http://pulinet.oas.psu.ac.th/index.php/journal/article/view/86/91